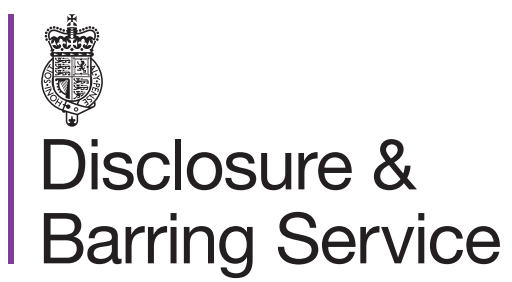

DBS online account guidance

## Track a DBS basic check application

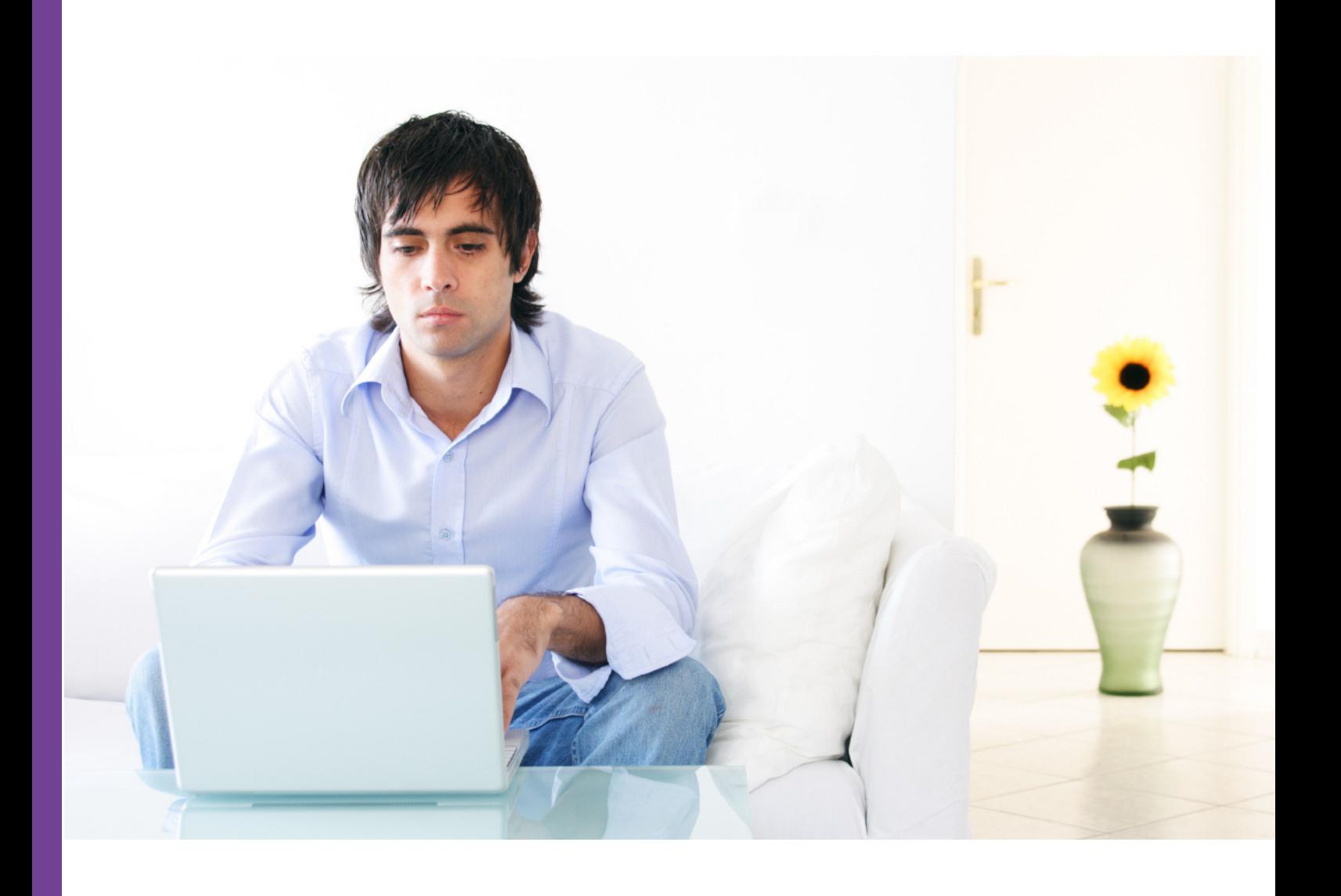

## **Introduction**

This guidance details how to track a DBS basic check application.

## **Guidance**

- 1. Visit the DBS online account website at <https://disclosure.homeoffice.gov.uk>
- 2. Select **Track DBS application** from the left side menu.
- 3. Complete and submit the **Track Application Status** form.

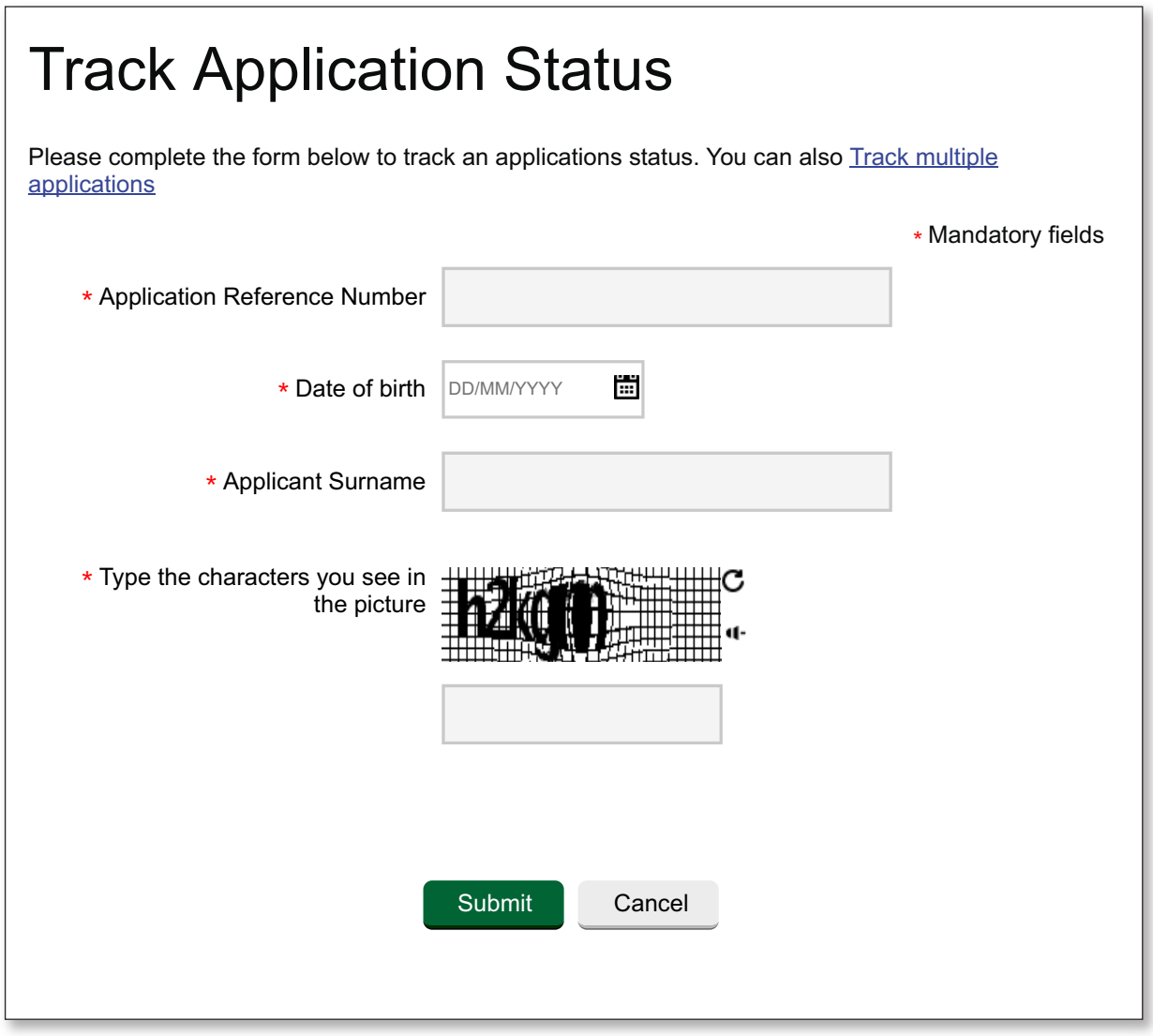

*The application reference is in the format E1234567890.*

4. The **View application status** screen shows the stages of your application.

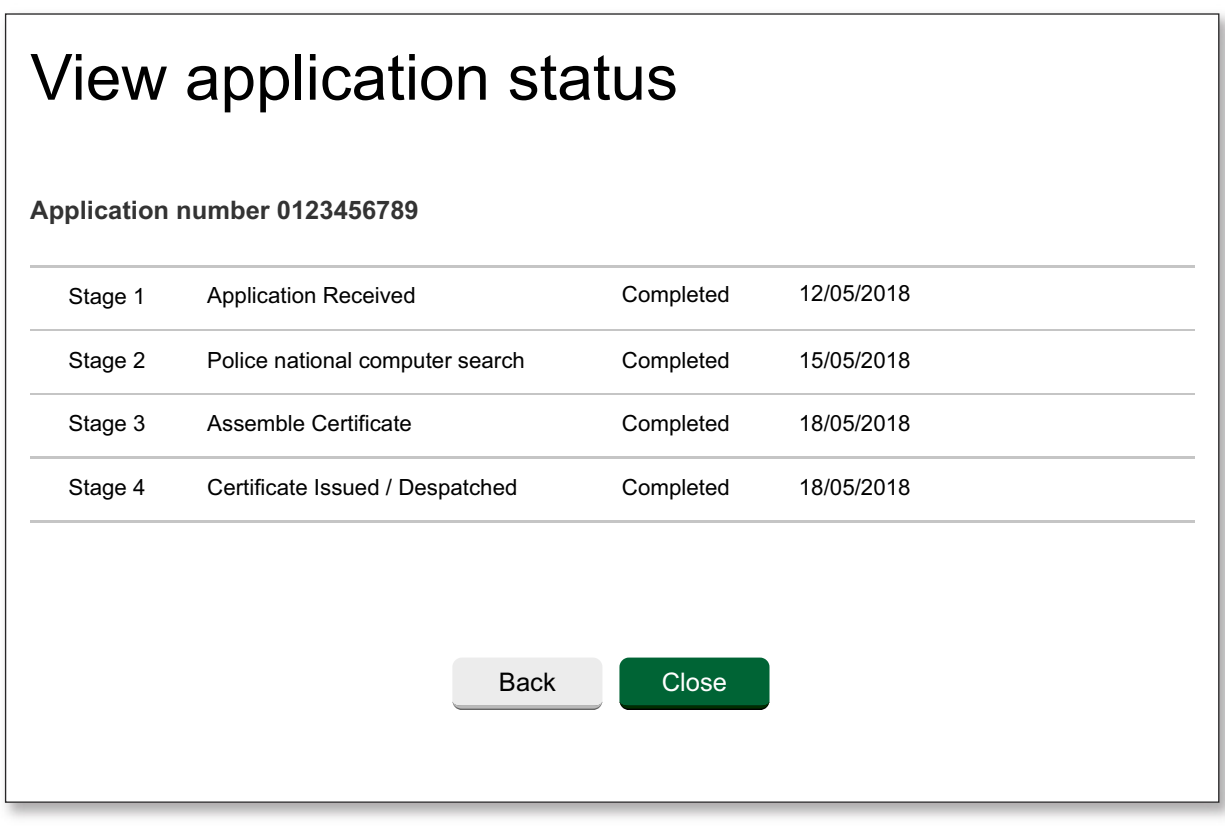